### NDL(国立国会図書館)デジタル化送信サービス 個人向け 利用登録方法

## 国立国会図書館のデジタル化資料のうち、絶版等の理由で入手が困難なものを、インターネッ トを通じてご自身の端末(パソコン、タブレット)等でご利用いただけるサービスです。

[https://www.ndl.go.jp/jp/use/digital\\_transmission/pdf/individuals\\_flyer202303\\_jp.pdf](https://www.ndl.go.jp/jp/use/digital_transmission/pdf/individuals_flyer202303_jp.pdf)

① 国立国会図書館オンライン([https://ndlonline.ndl.go.jp](https://ndlonline.ndl.go.jp/)) or 国立国会図書館デジタルコレ クション([https://dl.ndl.go.jp](https://dl.ndl.go.jp/)) にアクセス。

#### ② 右上の「ログイン」をクリック。

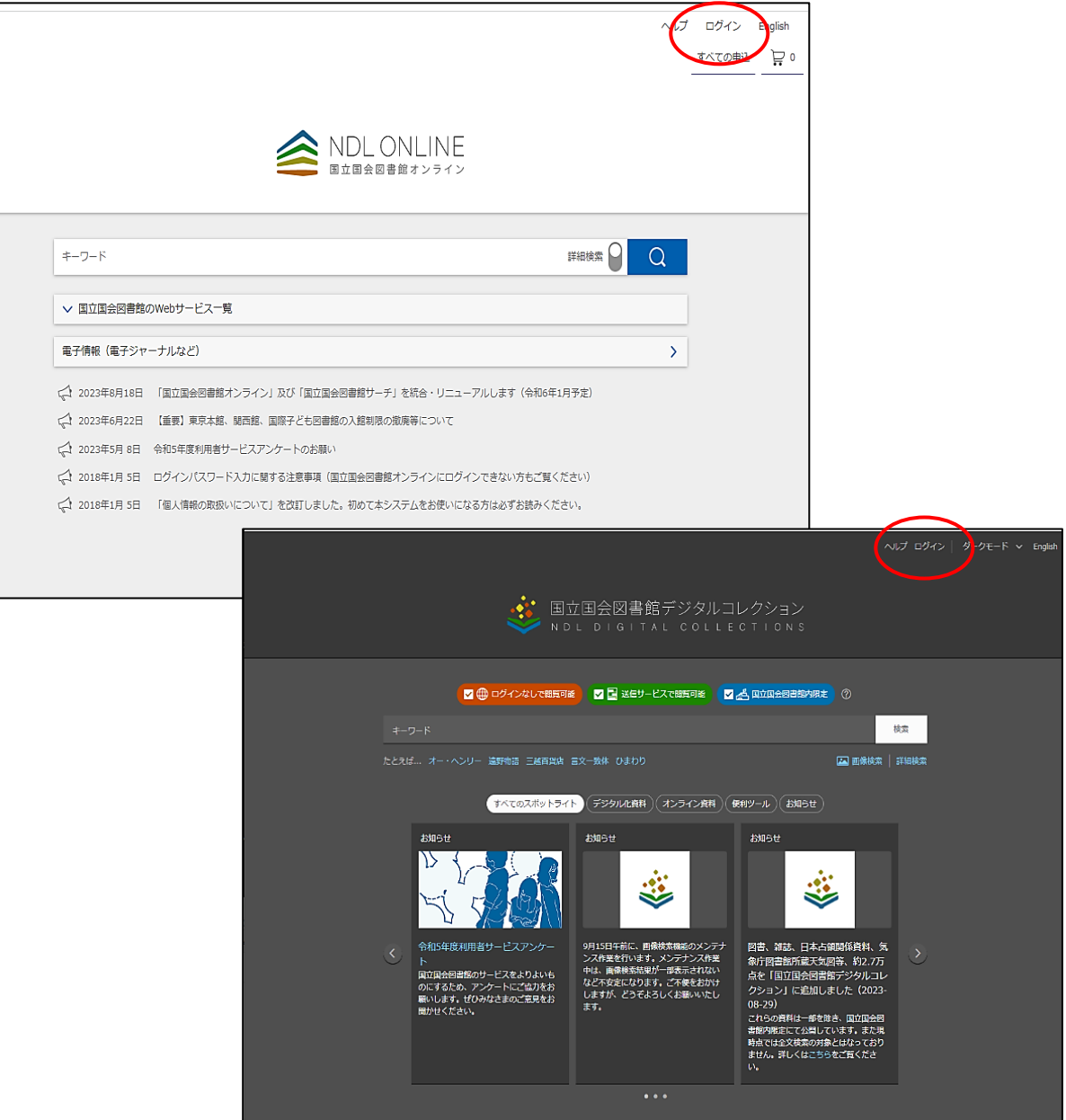

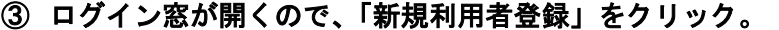

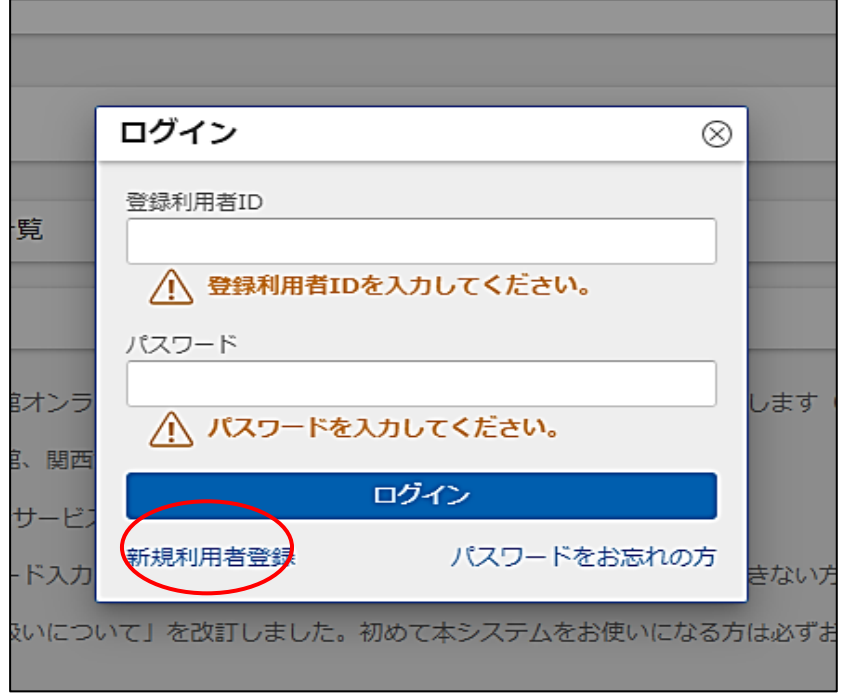

# 「新規利用者登録」画面が出るので、上部の「メールアドレス」入力。

## 下部の「注意事項に同意する。」にチェックし送信。

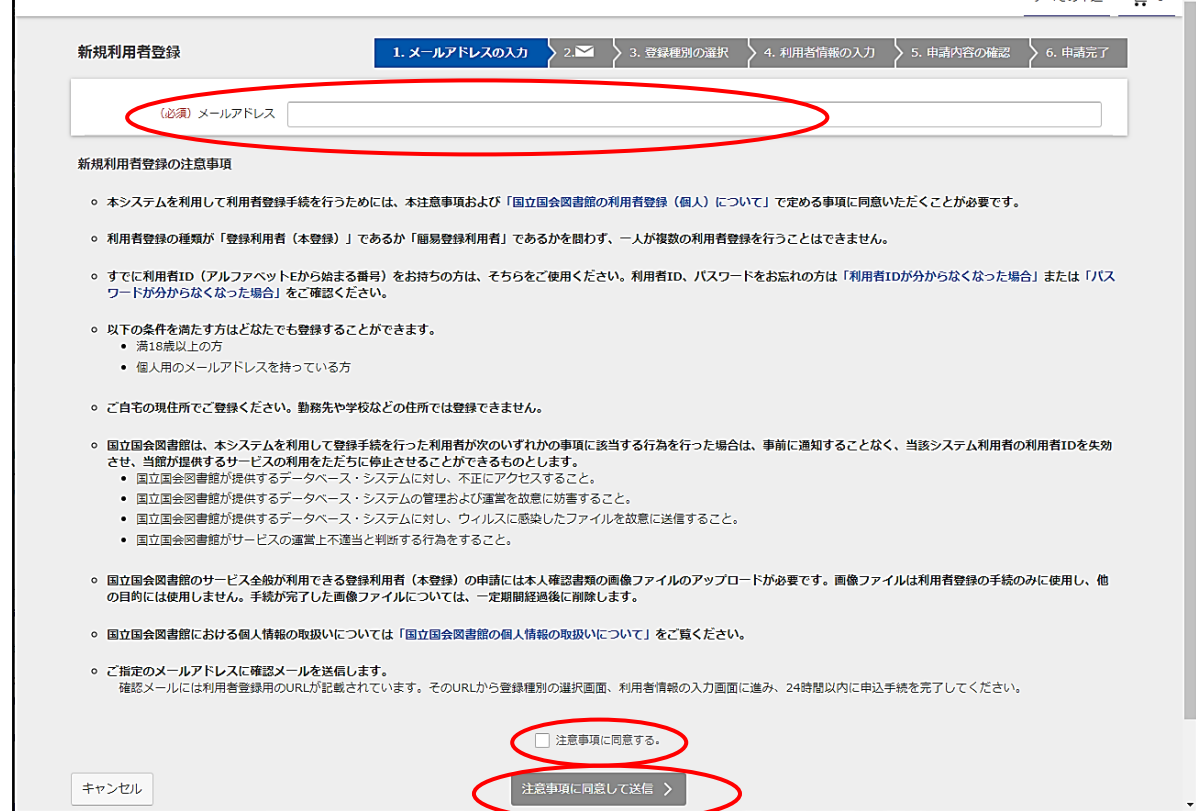

#### 確認画面が出る。

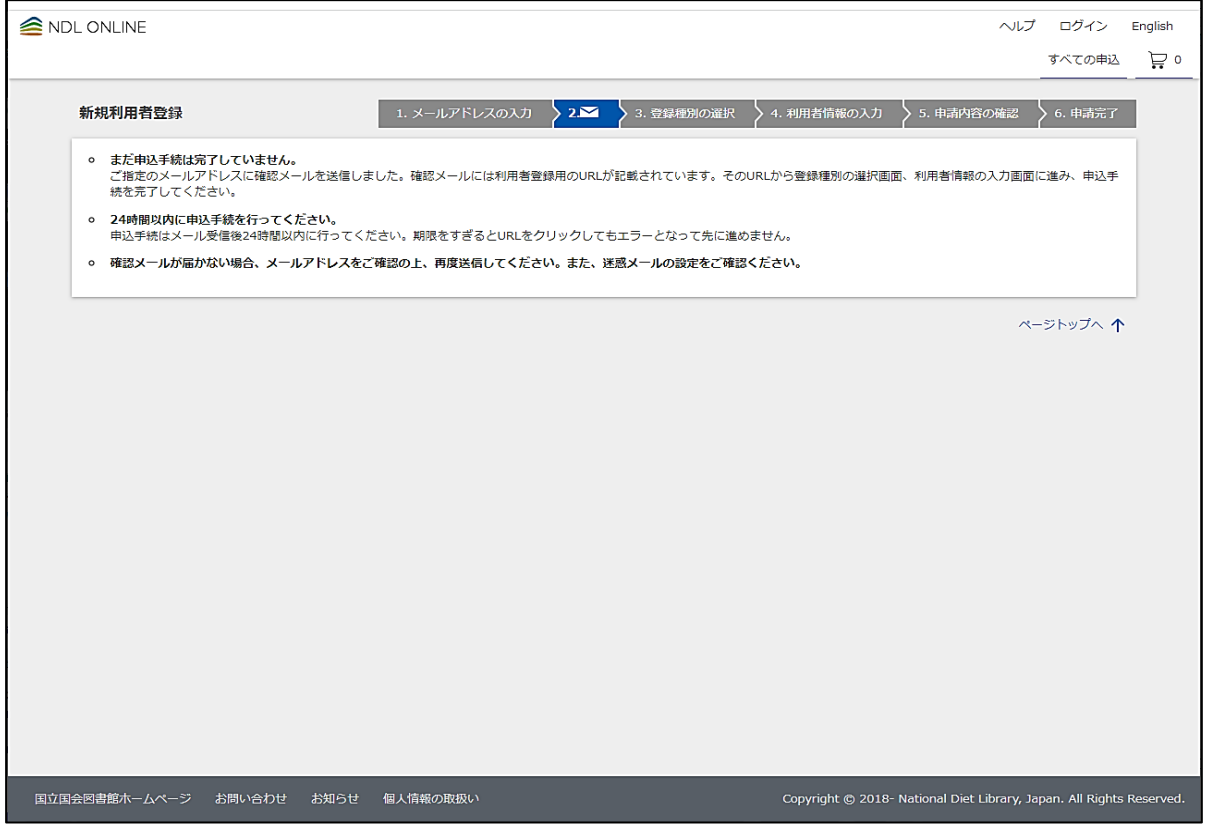

## 登録したメールアドレスにメールが届く。

## メール内の「申込専用の URL」をクリック。

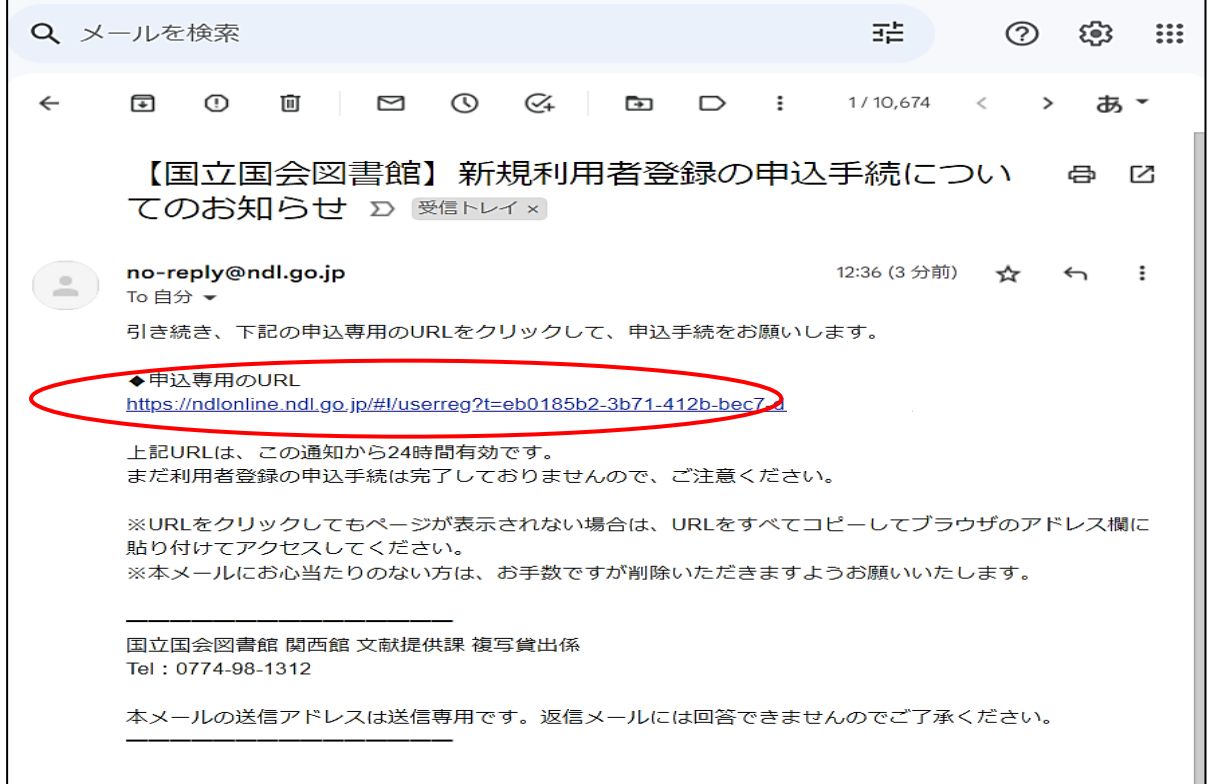

#### 以下の「新規利用者登録」が出るので、「本登録」を選択。

「利用者情報の入力へ」をクリック。

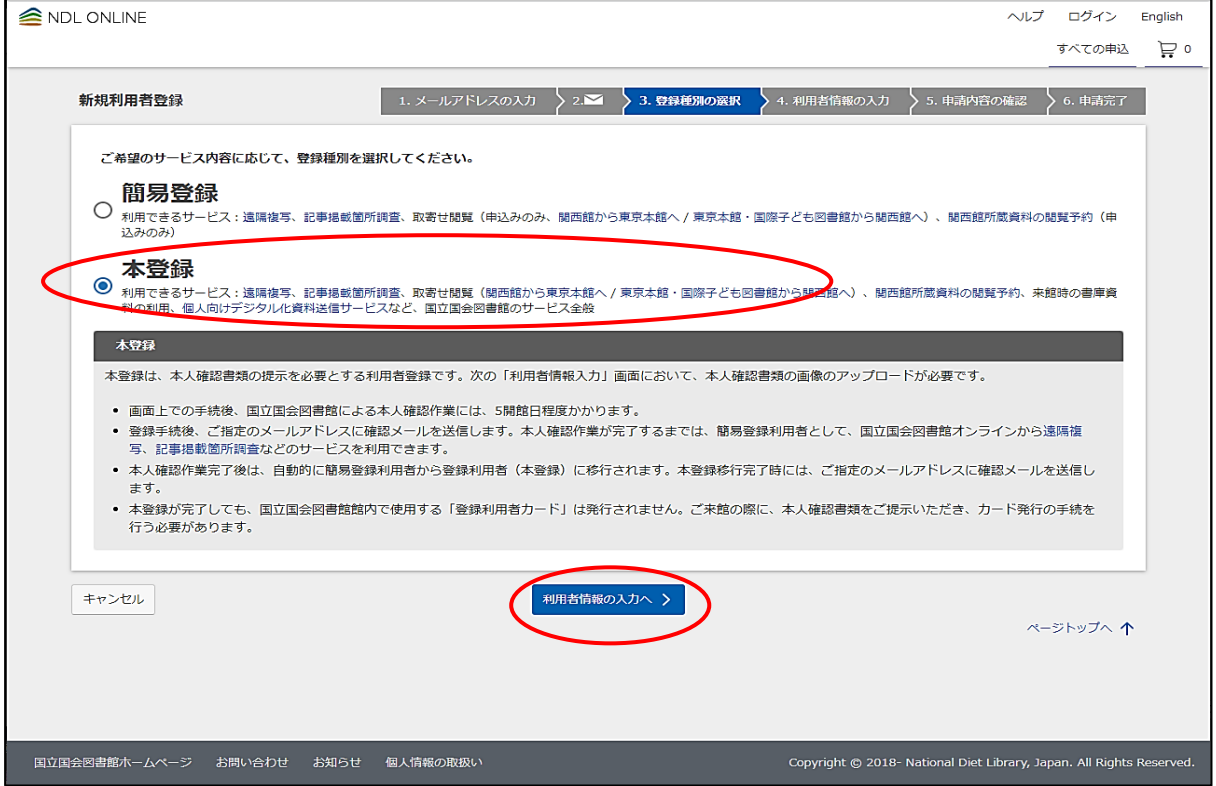

### 「新規利用者登録」(本登録)画面で、氏名、住所等を入力。

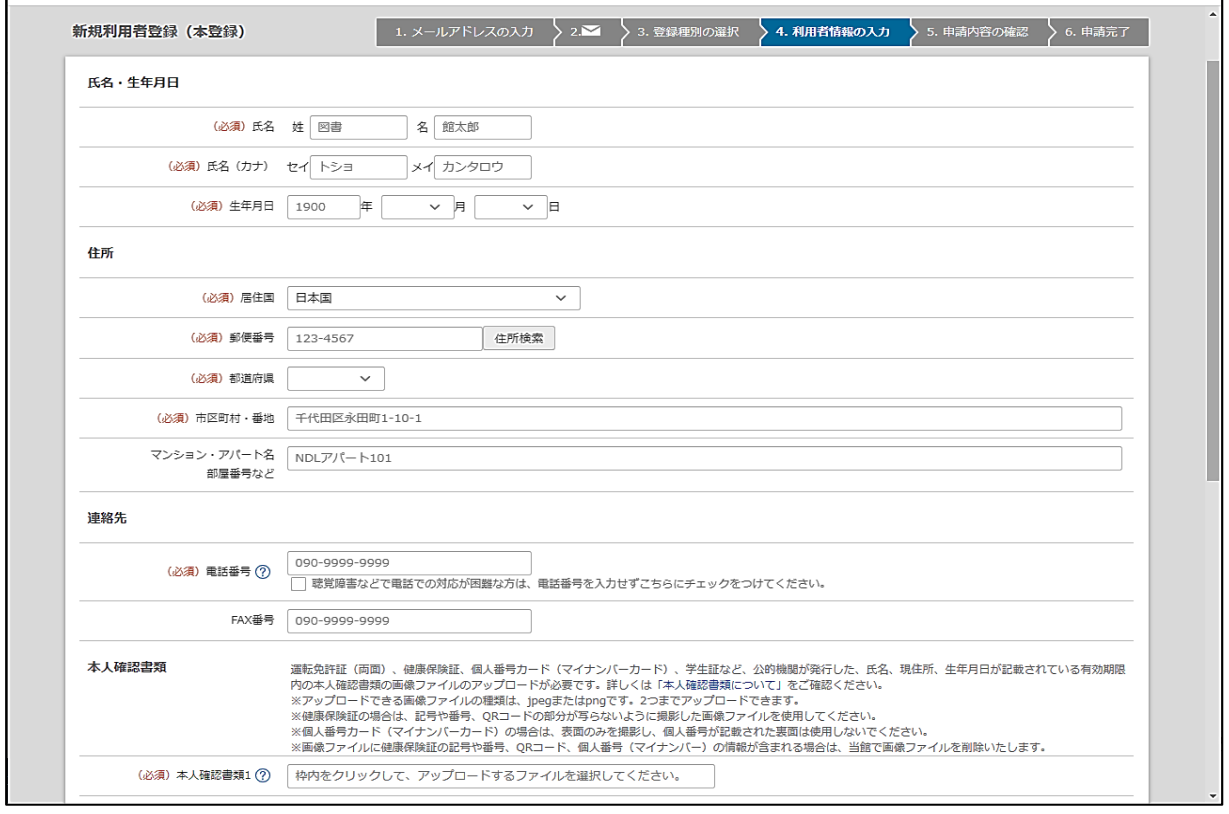

## ⑫ 下部に住所や本人確認出来る証明書(免許証、保険証、My ナンバー等)をアップロード。

### ⑬ 「この内容で申請する。」をクリック。

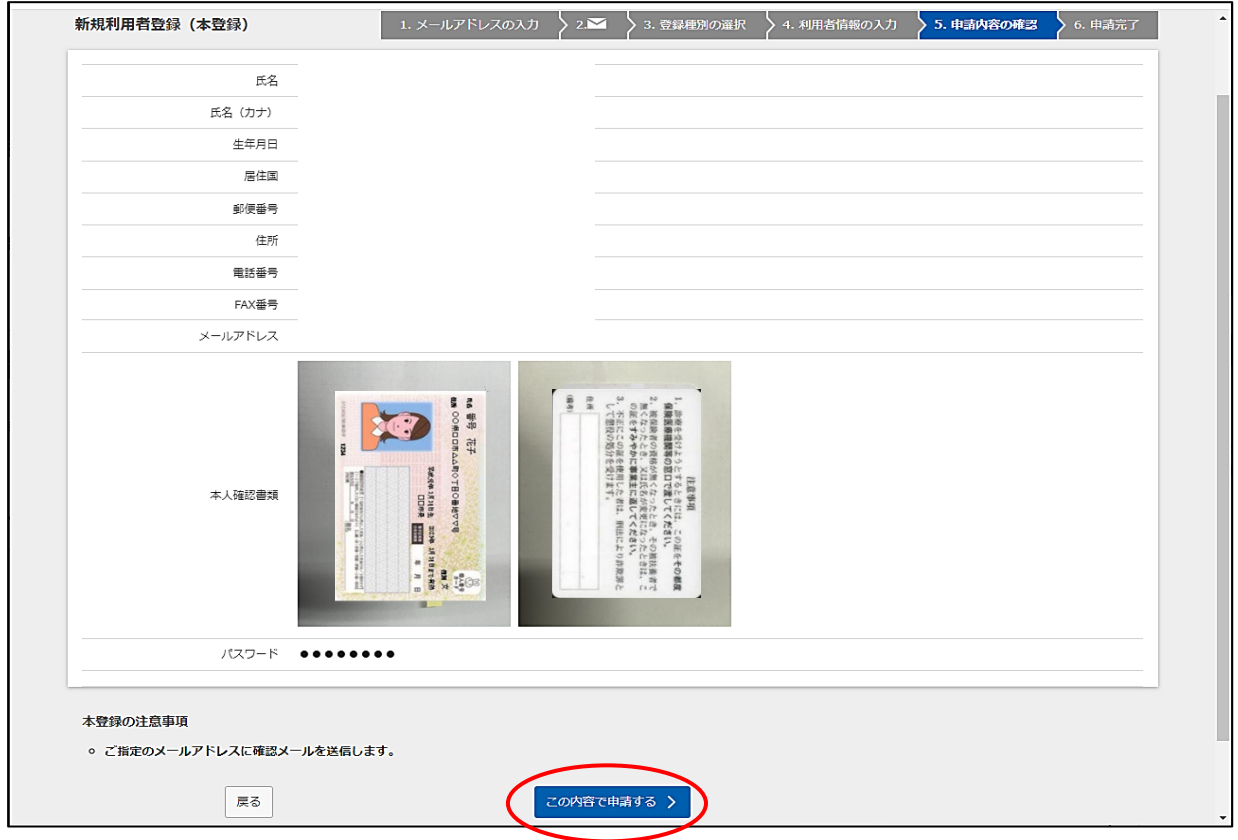

#### ⑭ 申請完了。

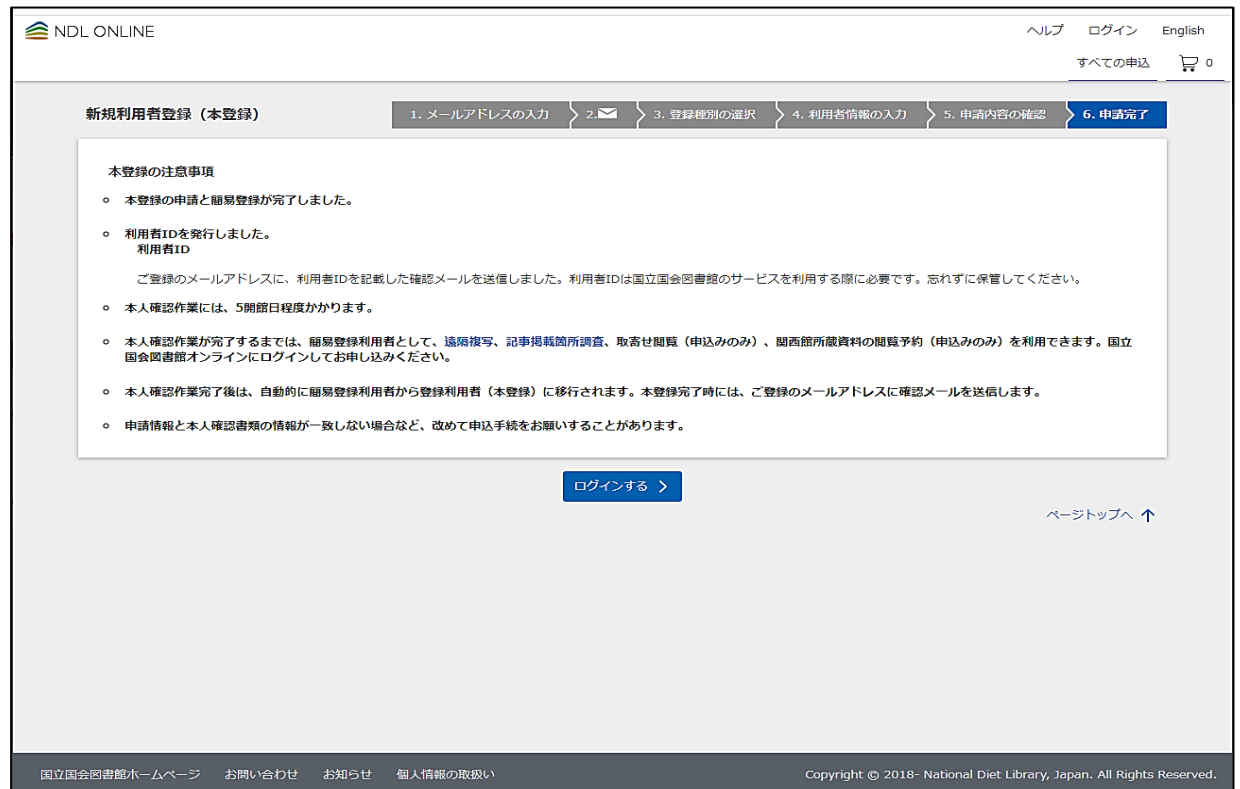

#### 本登録完了のメールが届く。

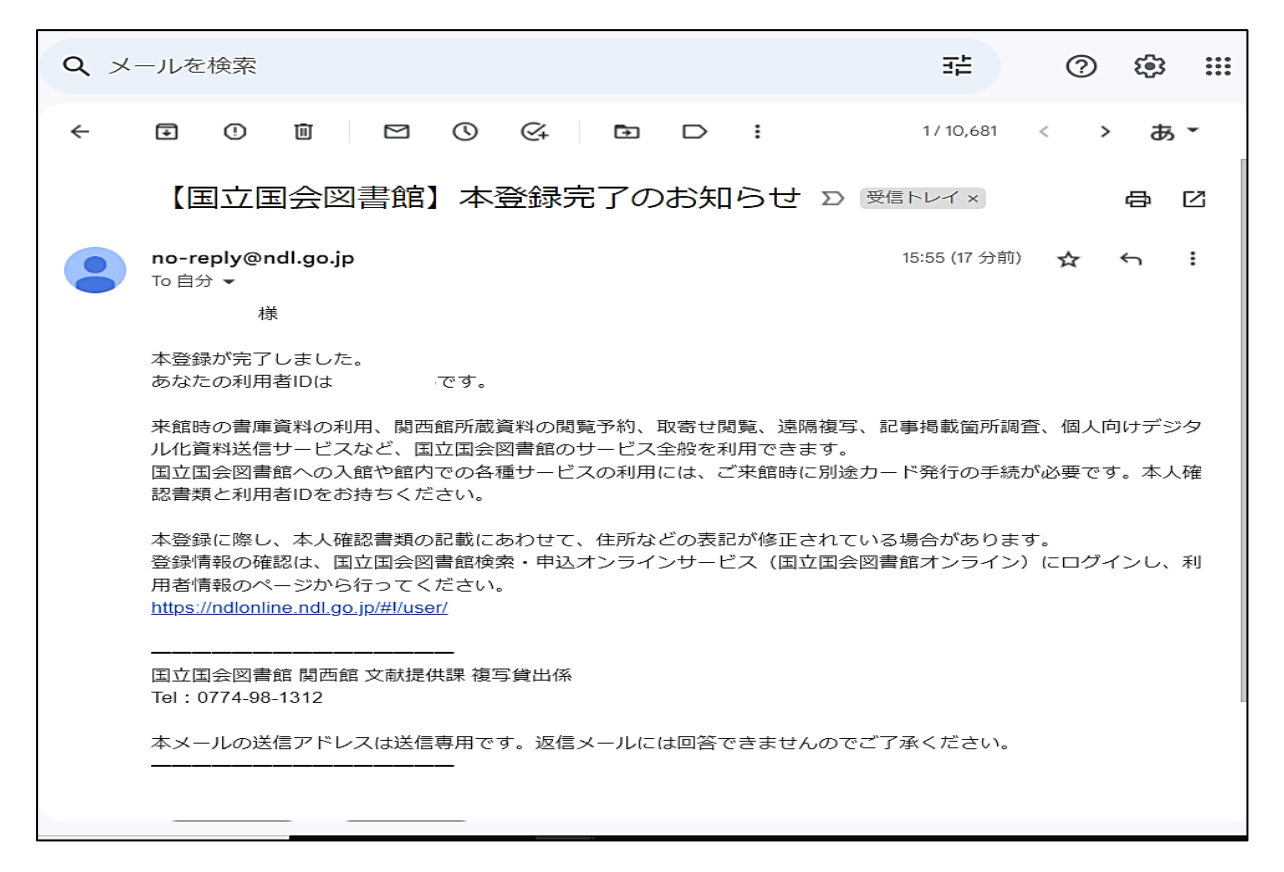

#### ①に戻って、送られてきた利用者 ID と事前に登録したパスワードでログインする。

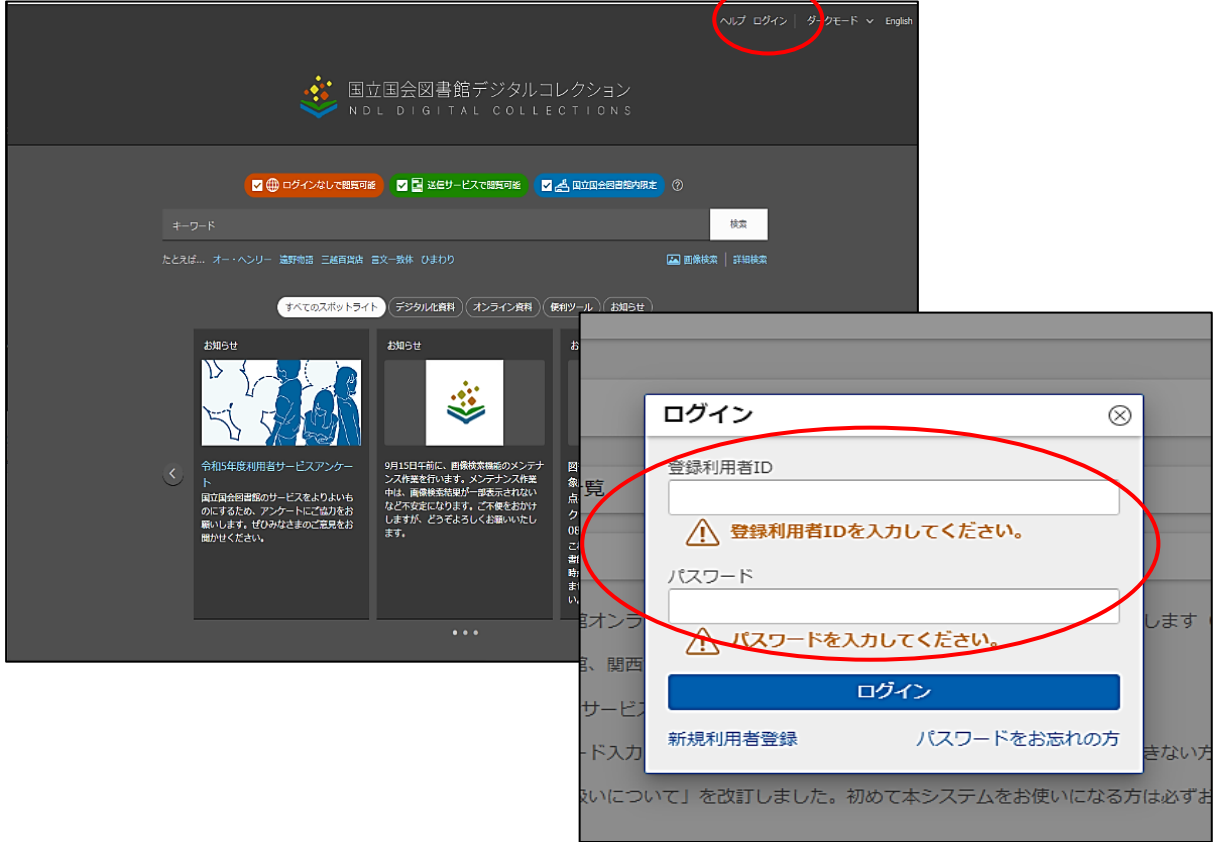